### *Mirlyn: http://mirlyn.lib.umich.edu*

Mirlyn is the Library Catalog at the University of Michigan. The UM community, as well as the general public, may use Mirlyn to search for and locate books, journals, online resources, etc. accessible via the UM libraries.

To take full advantage of Mirlyn and other UM Library online services, you must be signed on to the library system using your uniquename and library password. If you are a current student, faculty, or staff member and have never signed on to use library resources before, you'll need to go to the account set-up form. For more information on setting things up, please visit **http://www.lib.umich.edu/electres/documentation/**

When you begin a new Mirlyn session you will be taken directly to the **basic search screen**:

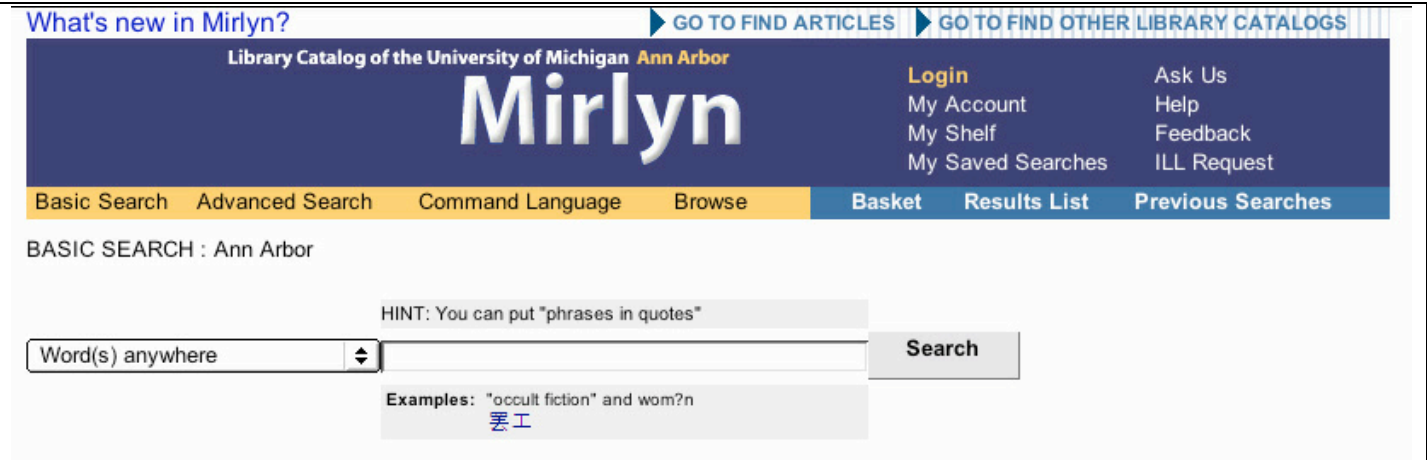

From this page you can search for **journal titles or books** in the entire UM Library catalog. If you are looking for journal titles or books and prefer to limit your search to a particular UM library's collection, go to advanced search to select the collection you want to search. Additional library catalogs in Michigan, the Big Ten, and around the world are available and can be accessed by clicking the "Go To Find Other Library Catalogs" link at the top right of the page.

**If you are looking for articles**, follow the "Go To Find Articles" link at the top of the page. This will take you to the UM Library's Networked Electronic Resources page, where you will find journal databases to which the Library subscribes. You will need to login to the university system to use most of these databases. You can search within these databases for journal articles, many of which are available full text online. If the article is not available online, use the search for journal titles described above.

#### **Searching tips:**

The most general, comprehensive search is the "Word(s) anywhere" search. This search looks through each record in the catalog to find which records include your keyword(s). You will get the most results with this search.

If you know one or two words that are definitely in the title, choose "Title word(s)." This will limit your search to records with that word(s) anywhere in the title.

If you know the exact title, choose "Title begins with…" which will search for records that have titles beginning with words in that exact order. *Make sure to leave out the words "a," "an," and "the" when they come at the beginning of a title.*

If you want to search for more than one characteristic of an item, such as title and author, you can mix and match searches using the **advanced search form**:

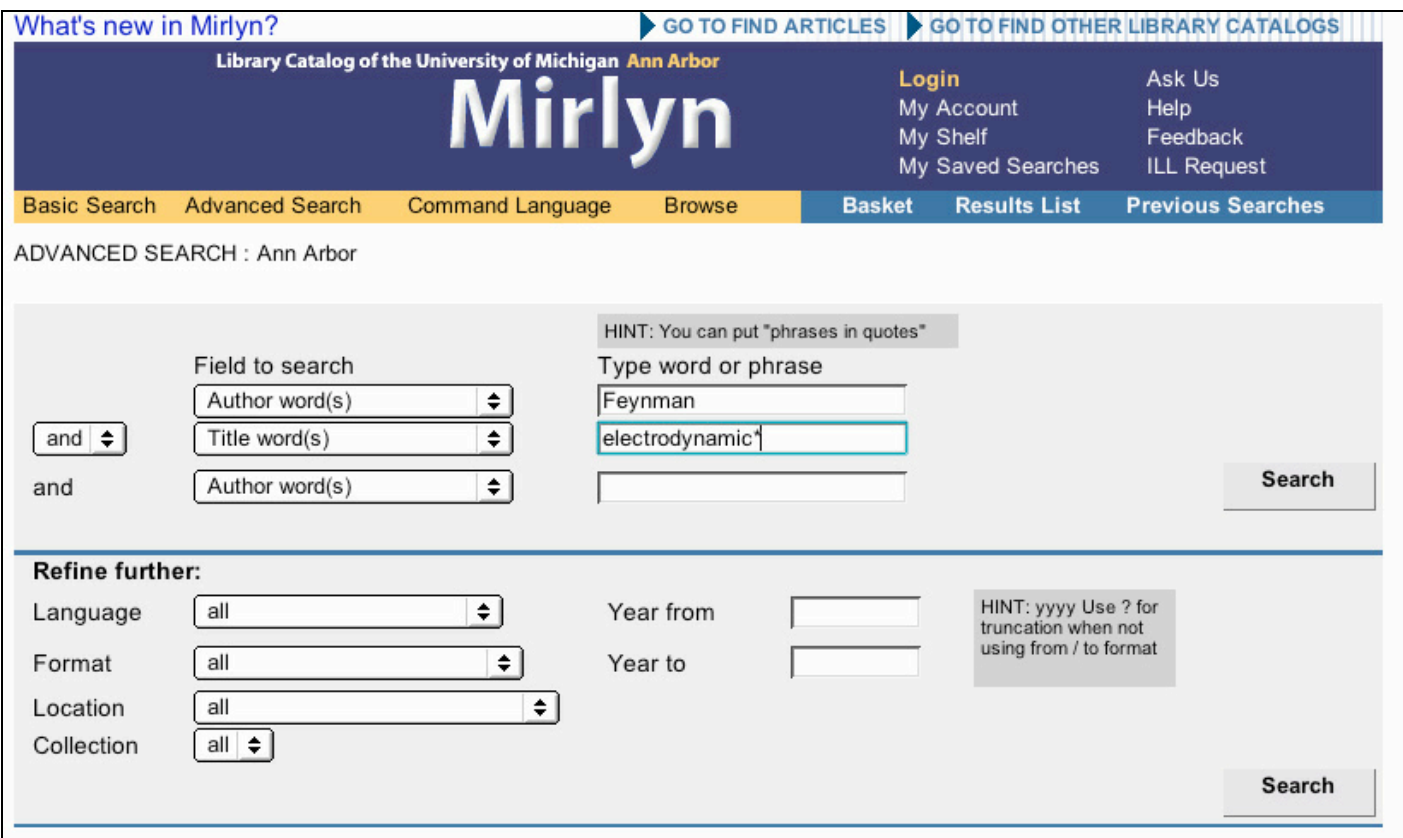

In this example, we know the author's name contains **Feynman**, and that a word beginning with the letters "**electrodynamic**" (e.g. **electrodynamic**, **electrodynamics**, **electrodynamical**) is in the title. You can further refine your search by specifying other formats (such as music or video), other languages besides English, and a particular UM Library collection.

For more tips on advanced searching techniques, have a look at the help pages, pick up a database specific handout, or consult with a librarian at the Art, Architecture & Engineering reference desk.

# *Finding BOOKS, using Mirlyn*

Let's say you are looking for a book called *Laser-Assisted Microtechnology*. A basic "Title word(s)" search for 'laser assisted microtechnology' will have results that look something like this:

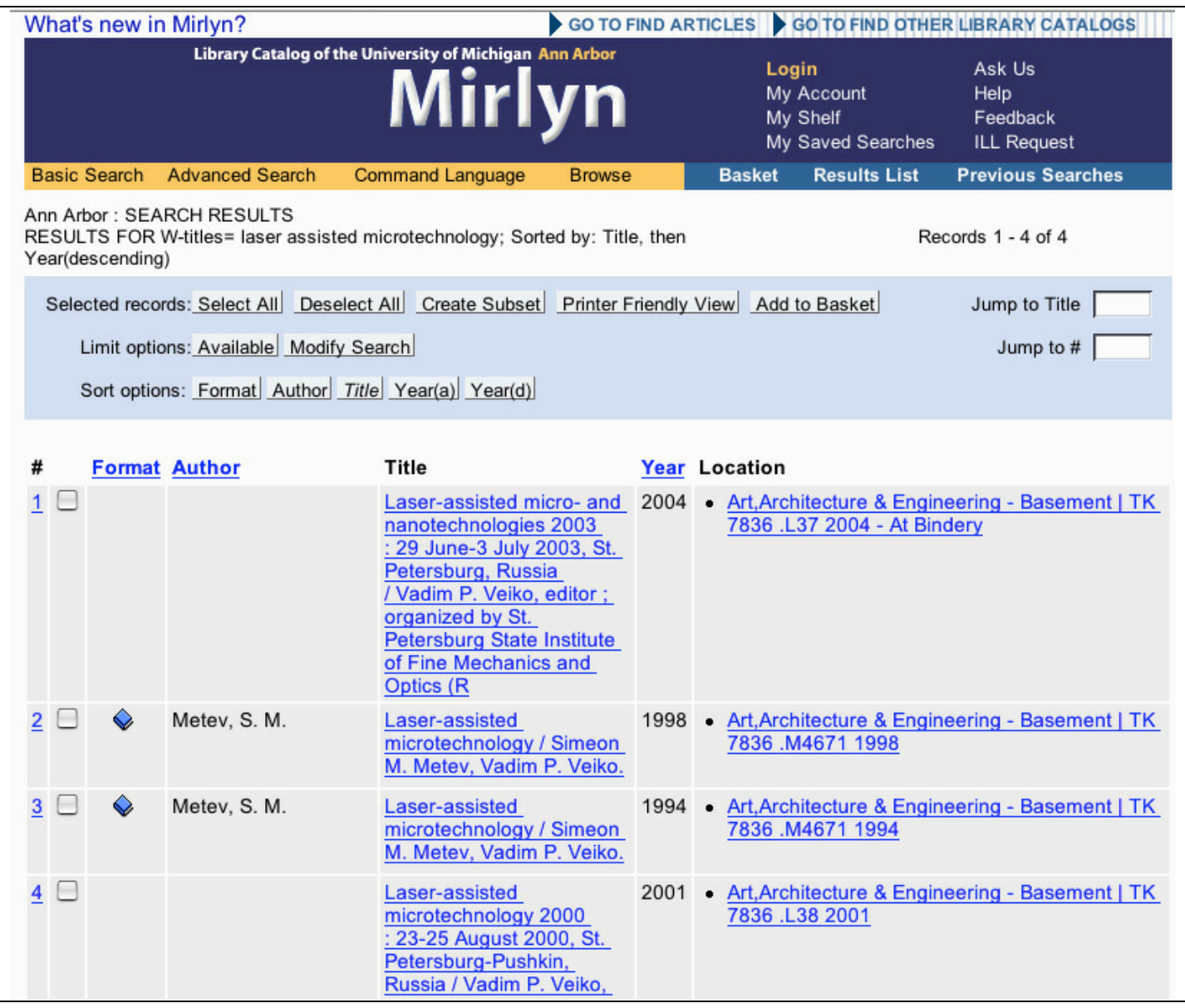

The second and third items are different editions of the same book. The first and third items are conference proceedings that have similar titles.

To see if the newest edition of the book (1998) is available, click on the location link. This screen will tell you if the book is available to check out:

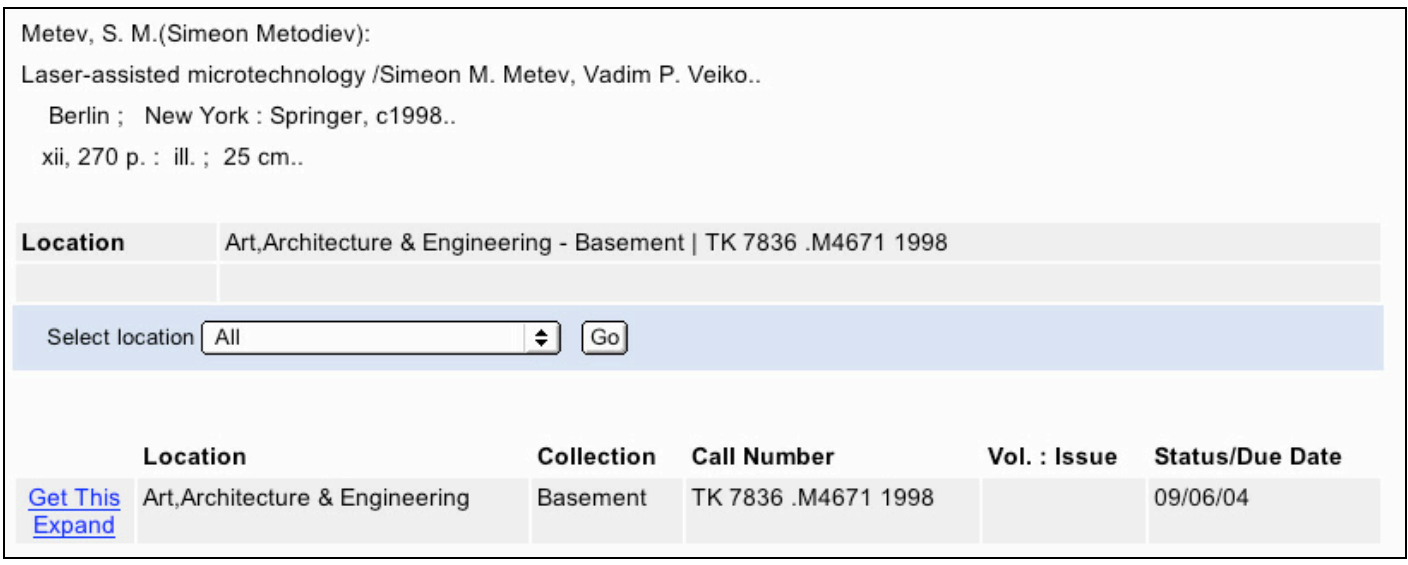

The 1998 edition of this book is due on September  $6<sup>th</sup>$ , 2004. If you want a copy of the book before then, you can place a *recall* on it.

To recall a book, you must be logged in as a validated UM library user. Login by clicking on the "Login" link at the top of the page in the header. After you have logged in, you will have to search for the book again, so it is often just easier to login right when you start each Mirlyn session. When you are using a validated login *and* are on the 'Holdings' page of an item, a **"Get This"** link will show up as is shown above. Follow this link to recall the book.

Clicking on the **"Get This"** link will take you to an online request form:

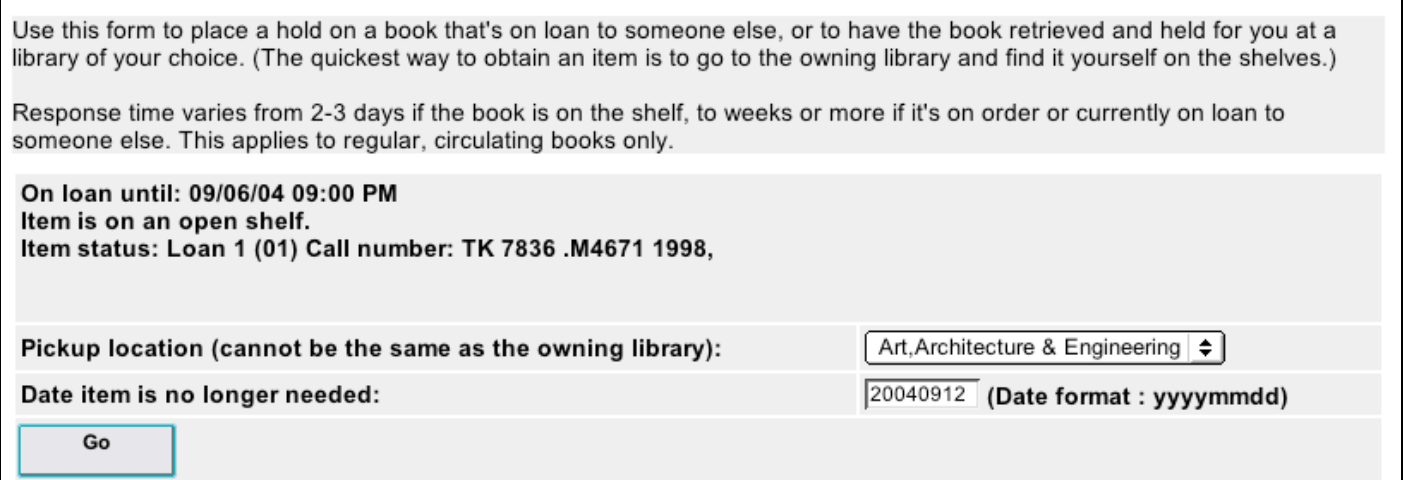

Most of the fields will automatically be filled in according to the record you are viewing and your library account information. Be sure to select which library you would like to pick up the book. If the book is being recalled it **can** be held at the owning library.

If a book is *not* checked out and is available at a location that is inconvenient for you, then you can use the "Get This" link to request that the book be delivered and held for you at a different library. Use this *only* when you want to pick up a book at a library that is different from the library where the book is normally shelved. Books **cannot** be delivered to the owning library if it is not a recall. This process usually takes about one day.

**ALWAYS CHECK FOR MULTIPLE COPIES**: There may be an available copy of the book you want at another UM library. For example, UM owns three copies of this book:

 $\Gamma$ 

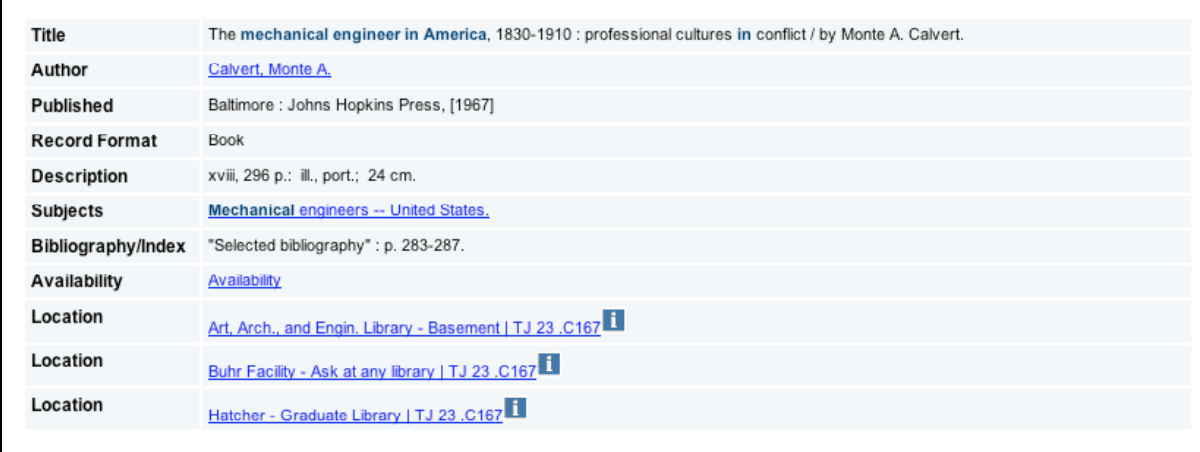

One copy is at the Art, Architecture & Engineering Library, one is at the Graduate Library, and one is at Buhr, an off-site shelving facility. If one of these copies were checked out or otherwise unavailable, there would be two other copies available to use.

# *Finding JOURNALS, using Mirlyn*

Use Mirlyn to find if UM subscribes to a particular journal. **Search for the journal (source) title**, **not** the title of an article and **not** the author of an article.

In the Art, Architecture & Engineering Library, all current journal issues are shelved on the 2nd floor. Bound issues (older journals that have been bound together) are split between the 2nd floor (call numbers beginning with the letters A through QC) and the 3rd floor (call numbers beginning with QD through Z).

**If you only have an abbreviation of the title**, the first thing to do is find out the real title of the journal. The best way to do that is to use the book *Periodical Title Abbreviations: By Abbreviation*, which is kept behind the reference desk.

Or, you may want to guess at the first few letters/words in the title, for example, a search for 'International journal of computer' as a "Title begins with…" search gives the following browseable list:

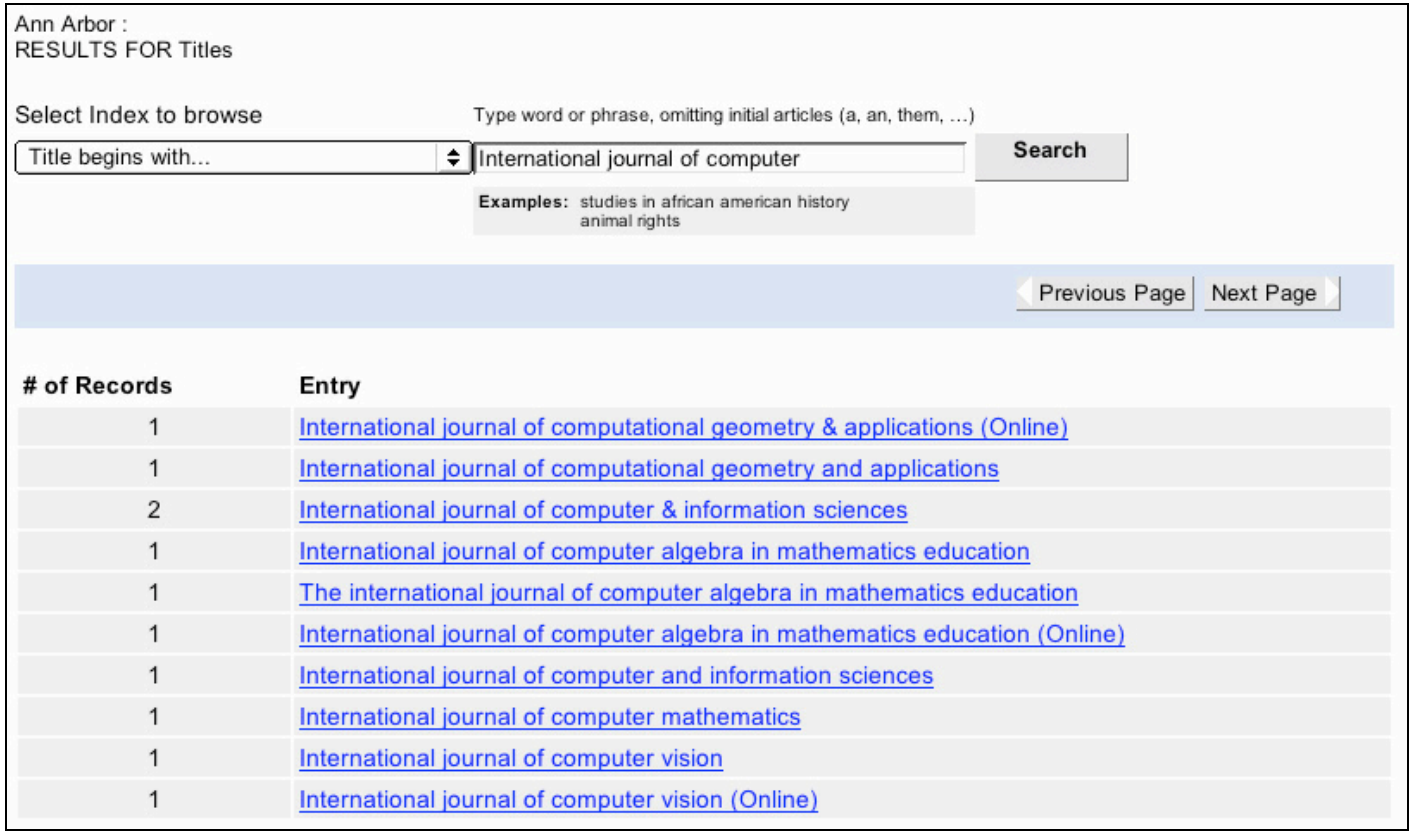

In this example we found more than just the journal we wanted, but by scrolling down the list we see that the UM Library does indeed subscribe to the *International Journal of Computer Vision.* Clicking on the listing tells us that the journal is kept at the Art, Architecture & Engineering Library.

Knowing this, we can go right to the current issues area on the second floor of the Art, Architecture  $\&$ Engineering Library, or to the call number TA1632 .I651 on the third floor to see older issues. Since this journal has electronic access, we can also go to the URL provided to see issues from 1997 to the current issue online.

**To see what issues of the journal we have**, click on the title link to view the complete record. Here's how the screen will look after you've clicked on *International Journal of Computer Vision*:

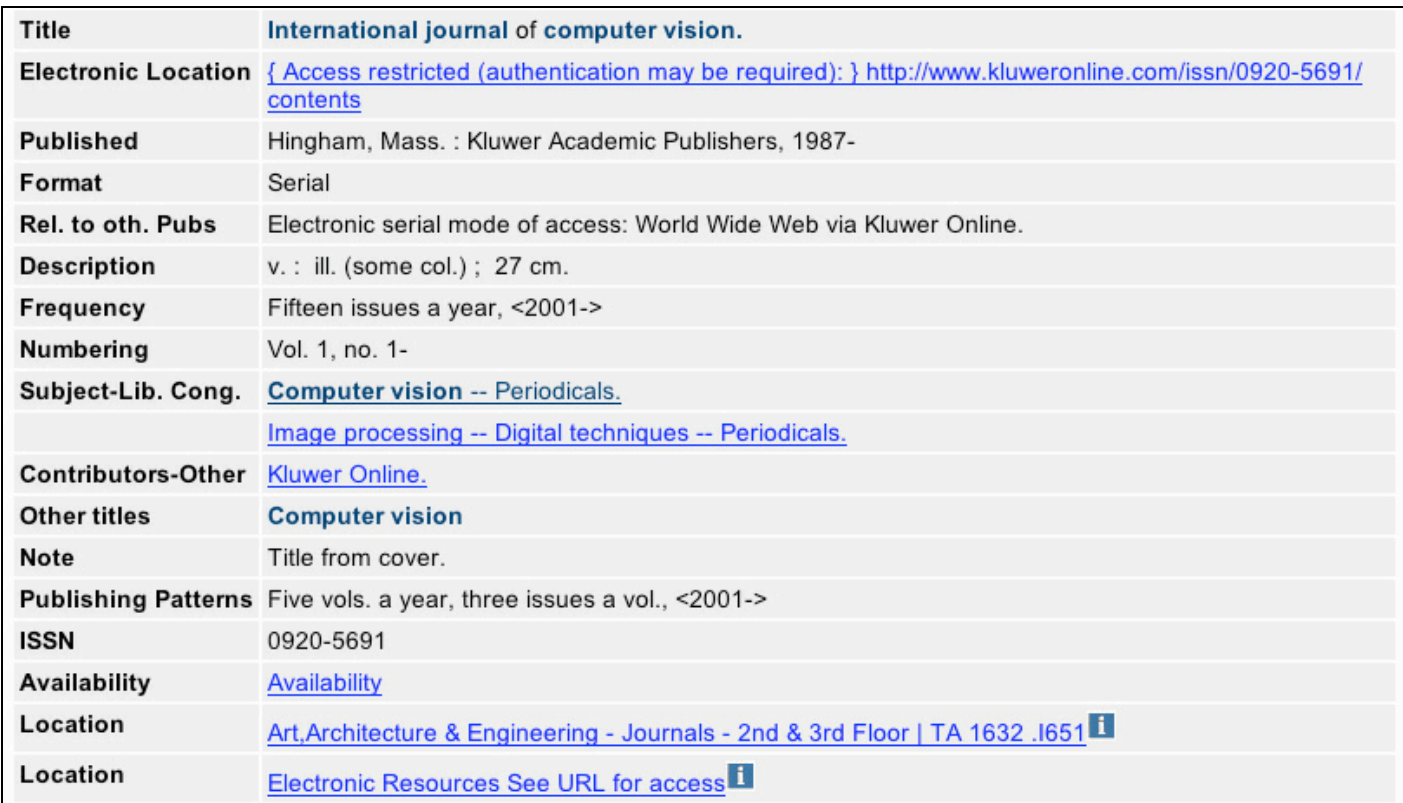

**Use the call number listed (TA 1632 .I651) to find bound (older) issues** of the journal on the third floor.

**Current issues** may be found in the current journals area (2nd floor) of the Art, Architecture & Engineering Library, or accessed electronically. Clicking on the URL link provided will give access to all issues from vol. 21 (1997) to the present. Depending on the journal, sometimes the most recent issue will be available online before we receive the print version.

*Note:* Check "Availability" to see which issues the library actually has. For this journal, the library does not have any volumes of this journal before volume 4. To obtain an article from volumes  $1-3$ , use Interlibrary Loan (see page 10 of this handout).

# *Finding CONFERENCE PROCEEDINGS using Mirlyn*

A new feature of the Mirlyn is the ability to search for conference proceedings by keyword without getting all the books and journals that also have the same keywords. To do this, first go to the advanced search screen and select the pull down option "Conference Name word(s)" and enter a few of the key words from the title of the conference.

Suppose you are looking for the proceedings from the 1977 IFAC International Symposium on Information Control Problems in Manufacturing. The words 'international', 'conference', 'symposium', and 'proceedings' are too general and common in conference titles. Pick one of those words, and then use other less common words (in this case good choices are 'IFAC', 'information', and 'control'). Your search would look like this:

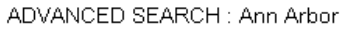

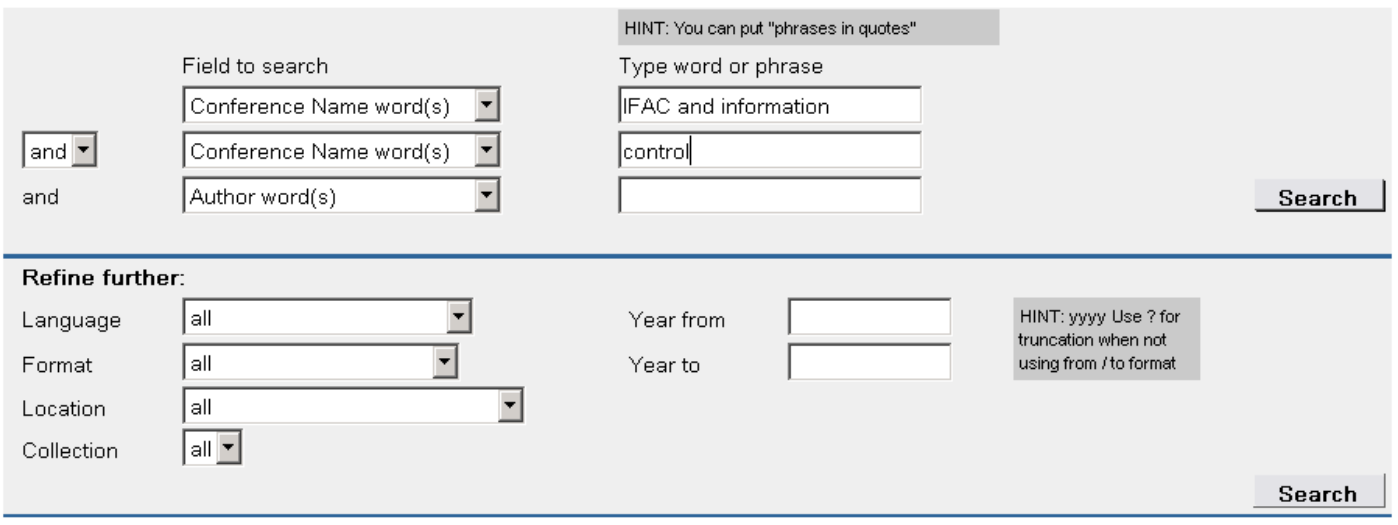

This search returns 14 items, which may be a bit much to have to look for. If you know the year and/or the place of the conference, try using that in the search as well. Adding the year 1977 to our search gives you the following results:

Ann Arbor: SEARCH RESULTS

RESULTS FOR W-conference= ifac and information AND W-conference= control and 1977; Sorted by: Title, then Year (descending)

Records 1 - 3 of 3.

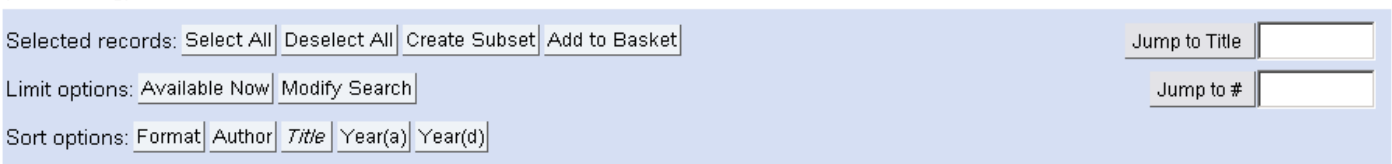

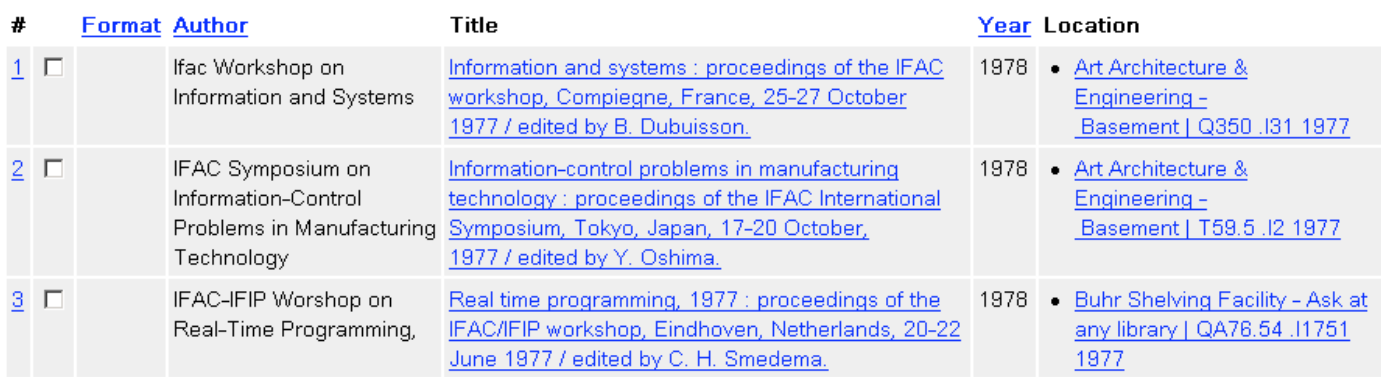

**BEWARE:** The year that the conference is published is rarely the same year of the conference. For our example, each was published the next year. To help with searching, make sure to enter the year in the search box, not the year box, or in the year to/from section, give a range of a few years around when the conference happened so that you can be sure to get the proceedings you are looking for.

Using the year and/or the city in your keyword search is usually helpful, but sometimes they get in the way. If you don't find the proceeding with these in your search terms, search again without them.

**Search Tip**: If you know that some words will appear right next to each other, you can narrow your search by putting the words in quotes. This tells Mirlyn to search for records with that phrase. In the previous search, if the second listing was what you were looking for, a phrase search for "problems in manufacturing" could help narrow the search.

#### **REMEMBER:**

• Pick your keywords carefully and choose the least common words in your search.

# *Interlibrary Loan (ILL)*

When UM Libraries do not have the book, journal, or conference proceeding you want, you can request that we borrow it from another library via Interlibrary Loan. There are several ways to do this.

**1)** Click on button in the bottom menu pull down called "ILL Request" (shown below). Clicking on this link will take you to the ILL homepage where you can find a request form that you can complete and submit online. Remember to select where you would like to pick up the book.

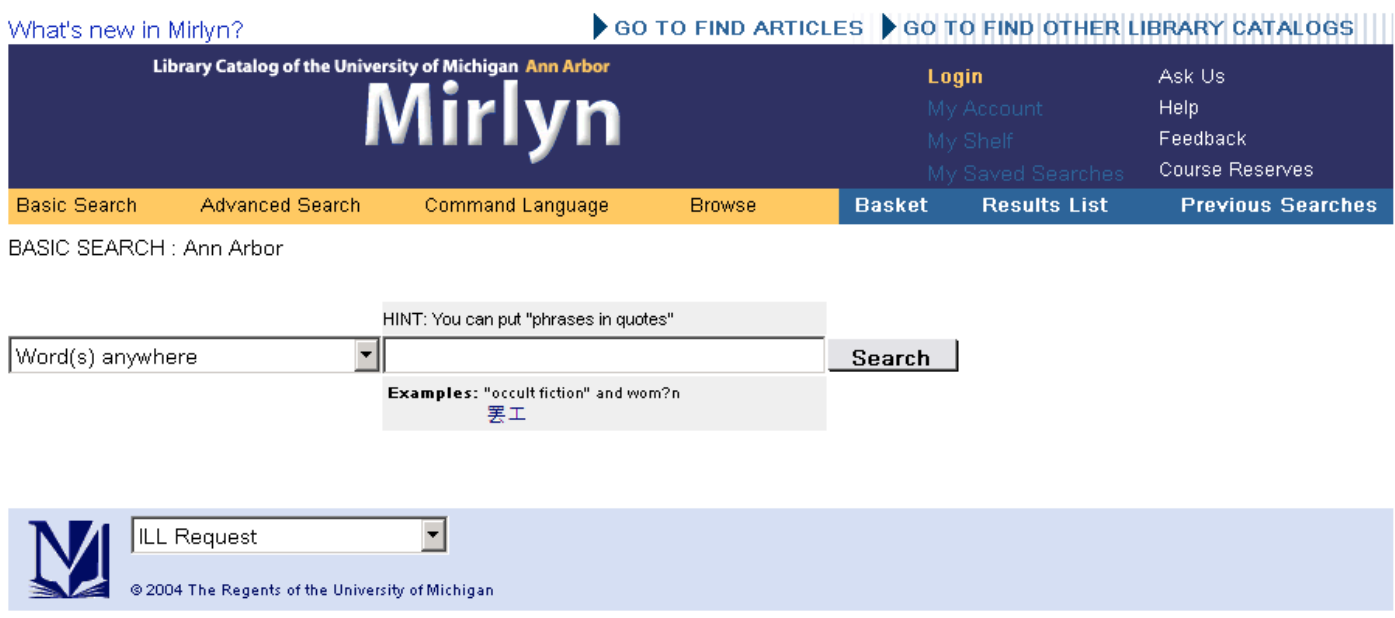

**2)** Fill out the form at http://ill.lib.umich.edu

**3)** Send an email message to interlibrary.loan@umich.edu. Include all the information you have about the item, as well as your personal contact information (phone, campus or local address, or E-mail). If you include more than one request in your message, be sure to repeat your personal information after each one.

Please note that it can take up to 10 days for the item to arrive, and on rare occasions it can take even longer.

*For more information:* Stop by the Art, Architecture & Engineering Library Reference Desk, give us a call at 734-647-5735, or send a message to aael.ref@umich.edu.